## 【奨学金】継続願提出について

あなたは<mark>給付奨学金のみ</mark>を利用しています。

つきましては、下記掲載の資料を全てダウンロードし、下書き用紙を作成の上、 継続願を提出してください。

万が一、不備等ありましたら訂正をしてもらうことになります。

二度手間にならないよう、資料をよく読んで間違いがないよう手続きを進めて ください。

#### 日本学生支援機構継続願の提出方法について

1. 継続願提出までの流れ

以下の流れでパソコン入力を完了させてください。

- **① エマージェンシーコール記載の URL より、書類一式をダウンロード ↓**
- **② 記入例等を見ながら、下書き用紙を正確に作成**

※特に生計維持者の所得金額入力欄、あなた自身の収入・支出金額入力欄は注意してください!  **↓**

**③ 下書き用紙を見ながら、スカラネットパーソナルよりパソコン入力**

 **↓ ④ 手続き完了**

**※不備・訂正等ありましたら、今後学生係より電話もしくはメールにて連絡することがありますのでその 際は対応をお願いします。また、不備内容が学費金額のみ、NG ワードのみ等、学生係にて訂正で きる場合は連絡せず、こちらで訂正させていただくことがあります。予めご了承ください。**

#### 2. 提出について

- ① 継続願の提出はスカラネットパーソナルより、パソコン入力を行ってください。 **※ スカラネットパーソナル未登録者はまず新規登録してください。** スカラネットパーソナルは下記の URL からでもアクセスできます。 <https://scholar-ps.sas.jasso.go.jp/mypage/> ※ 継続を希望しない場合も「希望しない」で提出する必要があります。
- ② 正しく手続きが出来た場合は「受付番号」が表示されるため、印刷を行ってください。 受付番号が表示されない場合は、正しく手続きが出来ていませんので、もう一度やり直 してください。
- ③ **「ローン」「習い事」「遠征費」**等は **NG ワード**となりますので記述欄に使用しないでください。また、 記述は **8 割程度**記入してください。記入していない場合は訂正してもらいます。

#### 3. パソコン入力提出期限

## **12 月 21 日(月)~1 月 4 日(月)**

※年末年始のため、12/29 (火) ~1/3 (日) は利用できませんので注意してください。

#### **※ 継続願はパソコン入力のみとなりますので、学生係への下書き用紙提出はありません。**

- ※ 提出が無い場合は強制的に廃止となり、令和 3 年 4 月からの奨学金貸与は行われません。
- ※ 「貸与の辞退」を選択された方、または、「返還の自覚がない」を選択された方も、令和 3 年 4 月から の奨学金貸与は行われません。

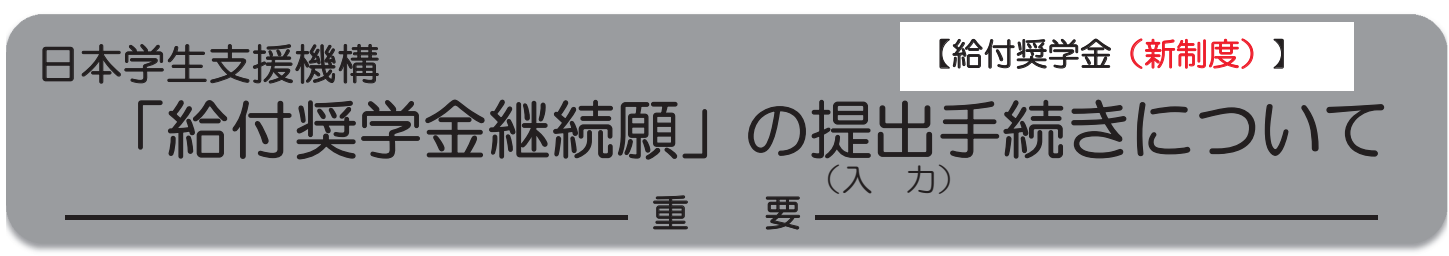

## はじめに

- ◆給付奨学生は、毎年1回、次年度も継続して給付奨学金を希望することについて、願い出る必 要があります。これを「給付奨学金継続願」の提出(入力)手続きといいます。
- ◆提出(入力)が確認できない場合は、令和3年4月から給付奨学金の振込みが止まります。
- ◆ 必ず学校の定めた期間内に提出 (入力) してください。
- ◆学校は、給付奨学生の学修状況等から、引き続き給付奨学生としての適格性を有しているか否 か等の判定結果を機構に報告します。機構は、学校からの報告に基づき、学業成績等に応じて 給付奨学金の継続等にかかる必要な措置をとります。 この認定を「適格認定(学業)」といいます。
- ◆適格認定(学業)の結果によっては、給付奨学金の支給が廃止(打ち切り)となります。 状況によっては、受給済みの給付奨学金について返還が必要となることがあります。 (詳細は、4ページの表を参照)
- ◆振込が停止中の場合や他の国費を受給中で給付月額が0円となっている場合においても「給付 奨学金継続願」の提出(入力)は必要です。
- ◆ 偽りその他不正の手段によって支給を受けた場合は、受給した給付奨学金を返金することにな ります。

#### 手続きの流れ

(1) スカラネット·パーソナル(以下「スカラPS」)で「給付額通知」の 内容を確認

スカラPSから給付奨学金の受給状況を確認してください。

「給付奨学金継続願」はスカラPSを経由して提出(入力)しますので、 スカラPSに未登録の方は、必ず事前に登録を済ませてください。 ◆スカラPSの登録について⇒https://scholar-ps.sas.jasso.go.jp/

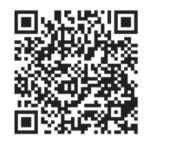

#### $(2)$ 「給付奨学金継続願」の提出(入力)準備

誤入力の防止や円滑な入力のために、「入力準備用紙」(2~3ページ)を 作成してください。

## (3) スカラPSより「給付奨学金継続願」を提出(入力)

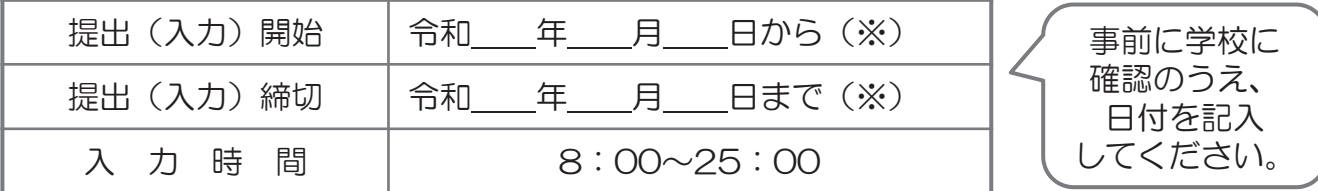

※土日祝日も提出(入力)できます。

令和2年12月29日から令和3年1月3日までの間は、年末年始のため提出(入力)できません。

「給付奨学金継続願」入力画面の推奨環境

OS(オペレーティング・システム): Windows 8.1、Windows 10、iOS 11以上、AndroidOS 8.0以上

ブラウザ(ホームページ閲覧ソフト): Internet Explorer 11、Microsoft Edge、iOS版Mobile Safari、Android版Google Chrome ※ AndroidはGoogle Chrome、iOSはSafariにのみ対応しています。

※ OS: Mac系、ブラウザ: FirefoxやPC版Google Chrome等、上記以外の環境下においては未確認のため、動作保証していません。

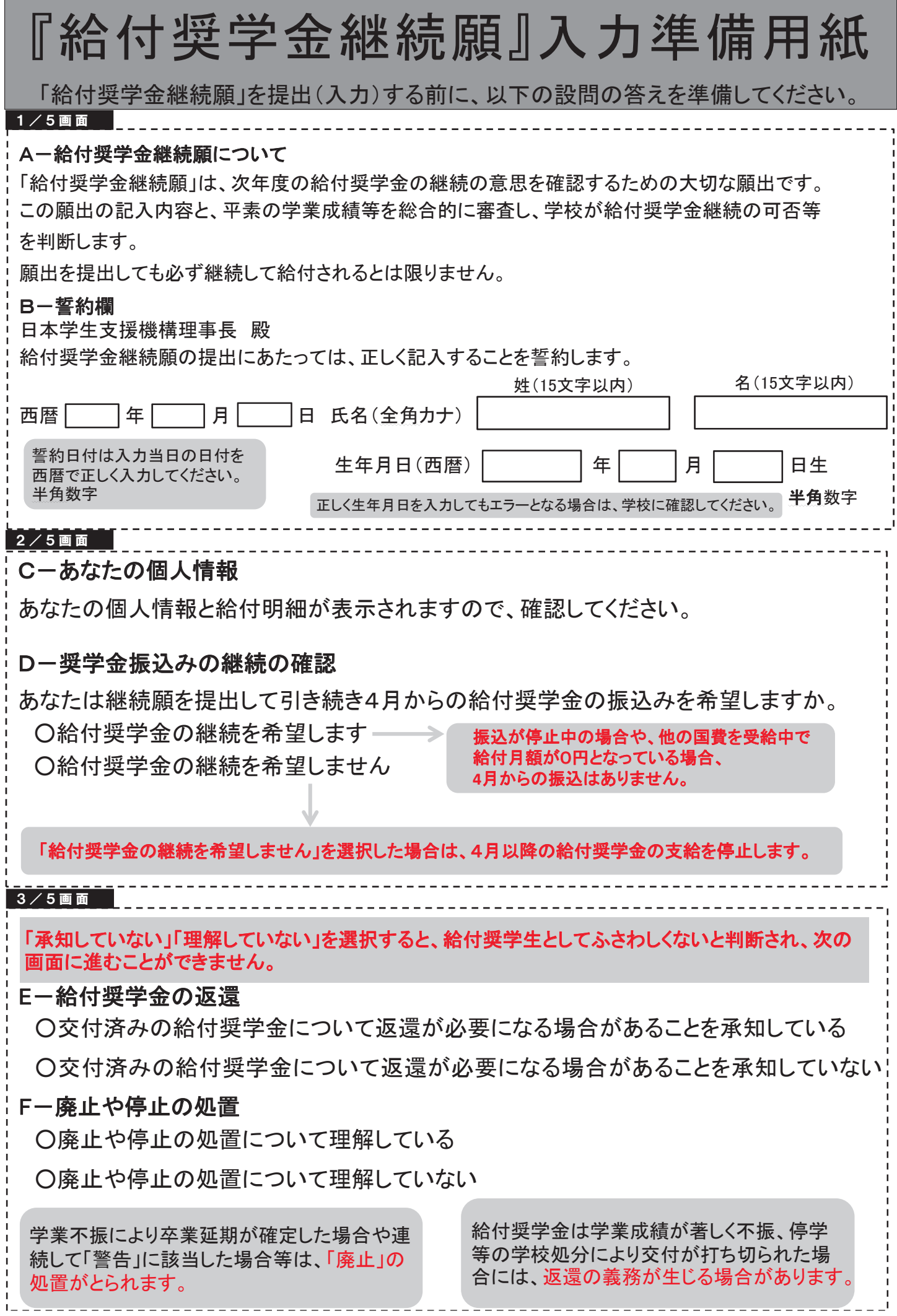

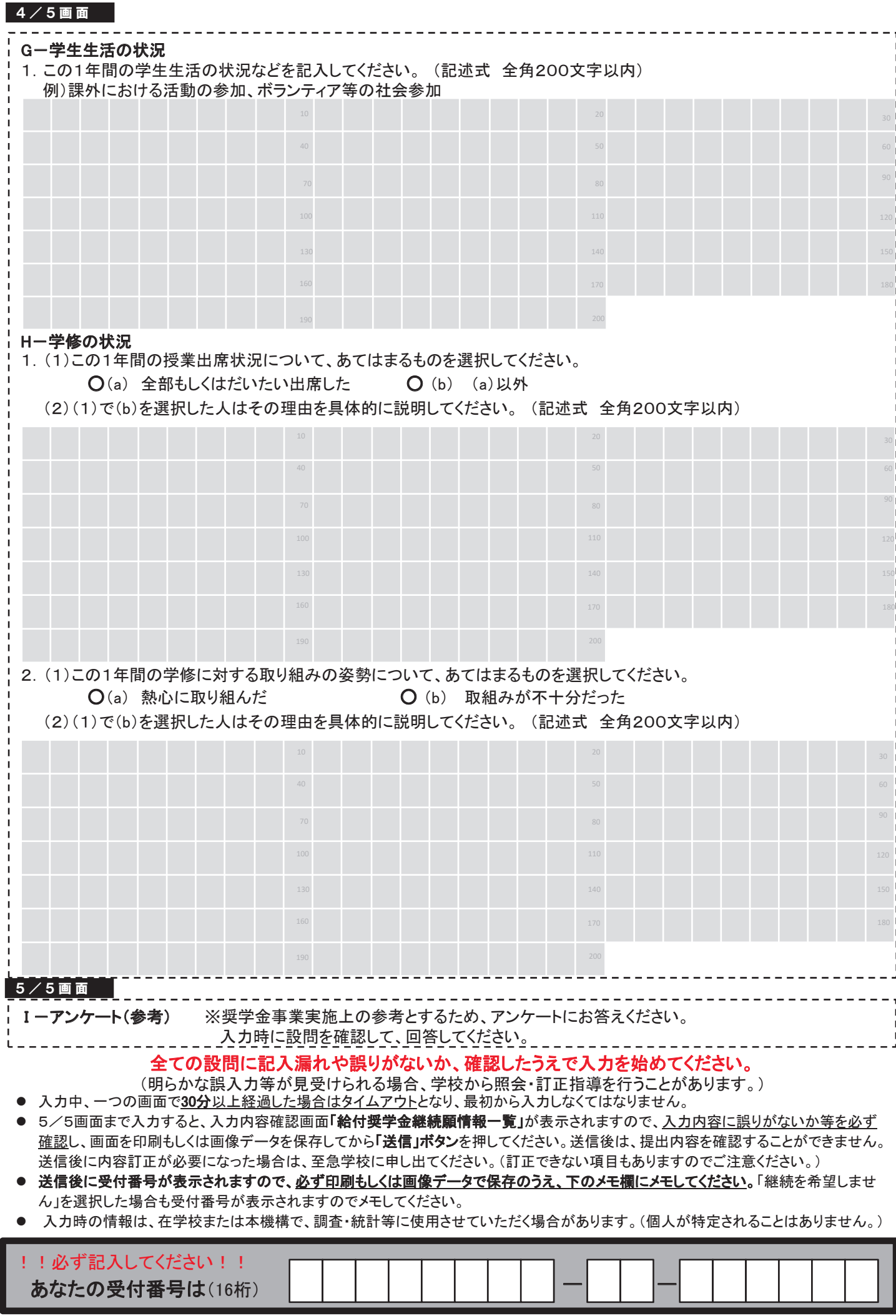

# 適格認定(学業)とは

あなたが「給付奨学金継続願」を提出(入力)すると、学校はあなたの学業成績等に基づき、給付 奨学金の継続の可否等を判定します。

給付奨学金の適格認定(学業)の区分(適格基準と処置)

※貸与奨学金より厳しい基準で認定されます。

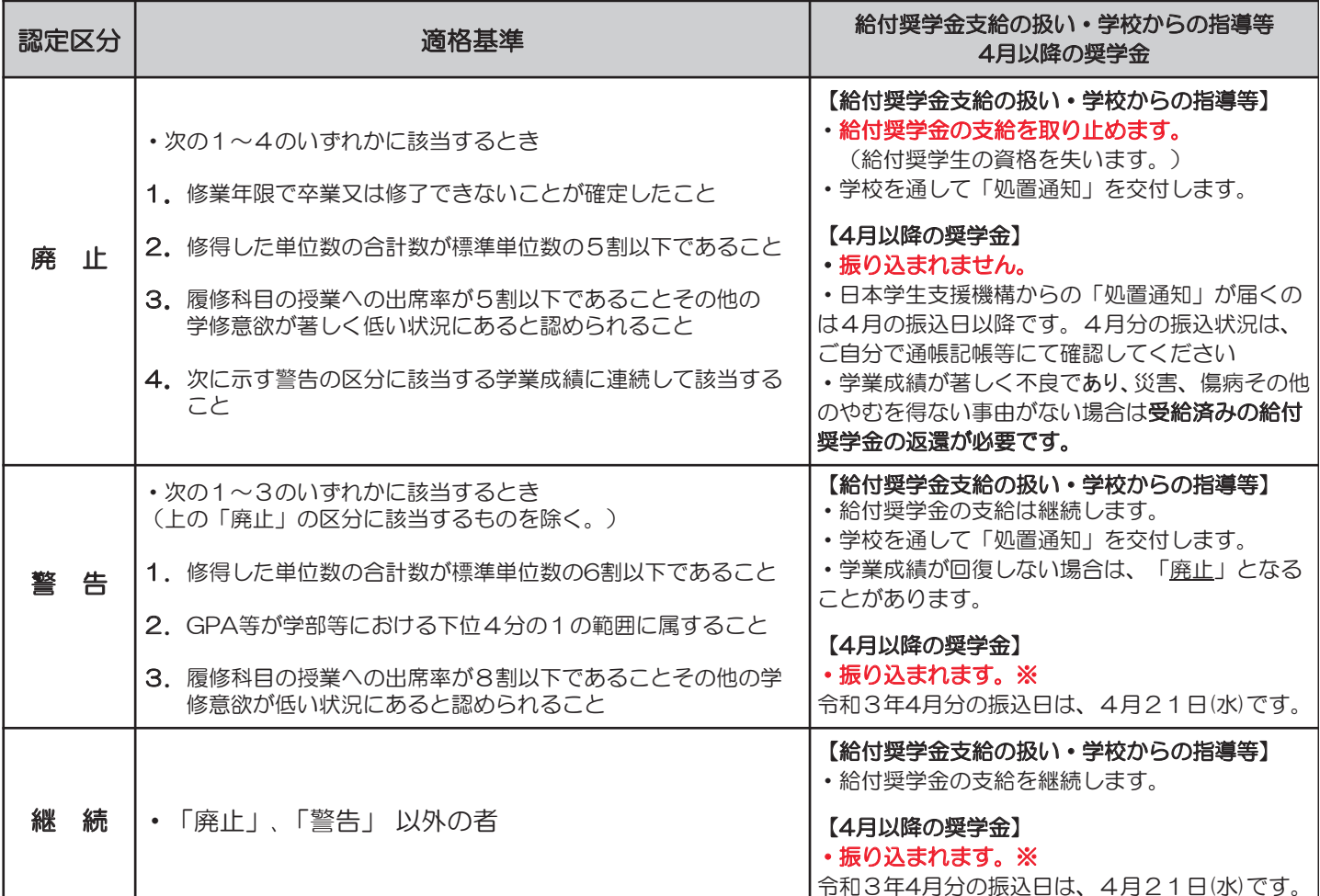

※ 振込が停止中の場合や他の国費を受給中で給付月額がO円となっている場合、4月からの振込はありません。

## (ご案内)未婚のひとり親世帯への寡婦(寡夫)控除のみなし適用について

令和3年の税制改正によって、従来は対象外であった未婚のひとり親にも、寡婦(寡夫)控除が適用されるようになる予定です。 しかしながら、令和2年10月~令和3年9月の支援区分算定にあたっては、令和2年度分の住民税情報を用いるため、適用前の状況が 残ってしまいます。

<u>これについて本機構では、令和3年4月~9月の間、改正予定の新たな寡婦(寡夫)控除を前倒して適用します。</u> <u>対象となる方は、お申し込みいただくことにより、寡婦(寡夫)控除が適用されたものとして、支援区分を再判定することができます。</u> (再判定によって支援区分が下がることはありませんが、所得の状況により、支援区分が変更されない場合もあります。)

下記条件に該当し、寡婦(寡夫)控除のみなし適用を希望する場合は、手続方法の詳細について 本機構のホームページに掲載していますので、確認のうえ手続きを行ってください。 (ホーム > 奨学金 > 奨学金の制度(給付型) >申込方法)

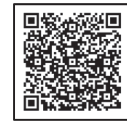

○ みなし控除の対象となる方

以下、(1)から(4)の全てに該当する給付奨学生を対象とします。

- (1) 支援区分が第Ⅰ区分以外の方 (令和2年10月に適用された支援区分の見直しにおいて、支援の対象外となった方を含みます。)
- (2) 生計維持者が、住民税における寡婦(寡夫)控除を受けていない方
- (3) 生計維持者が、令和元年12月31日時点で税法上の扶養親族である子を扶養する婚姻歴(事実婚を含む(※))のないひとり親 である方

(※)住民票の続柄に「夫(未届)」、「妻(未届)」の記載がある方は対象外です。令和2年1月1日よりも前に婚姻歴 (事実婚を含む)がなく、かつそれ以降に婚姻歴がある方は対象となります。

(4) 当該生計維持者の令和元年(平成31年)1月~12月の合計所得金額が500万円以下(給与所得者の場合、年収688万円 以下)である方。